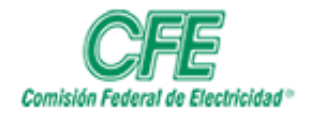

**COORDINACIÓN DE SERVICIOS TECNOLÓGICOS GERENCIA DE TECNOLOGÍAS DE INFORMACIÓN SUBGERENCIA DE INFORMÁTICA**

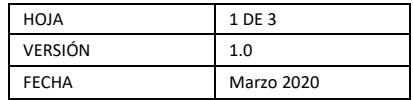

## Gestión de Planes de Trabajo

Archivos de plan

Para ver los archivos de plan, siga los siguientes pasos:

## 1. Acceda a **mis planes**

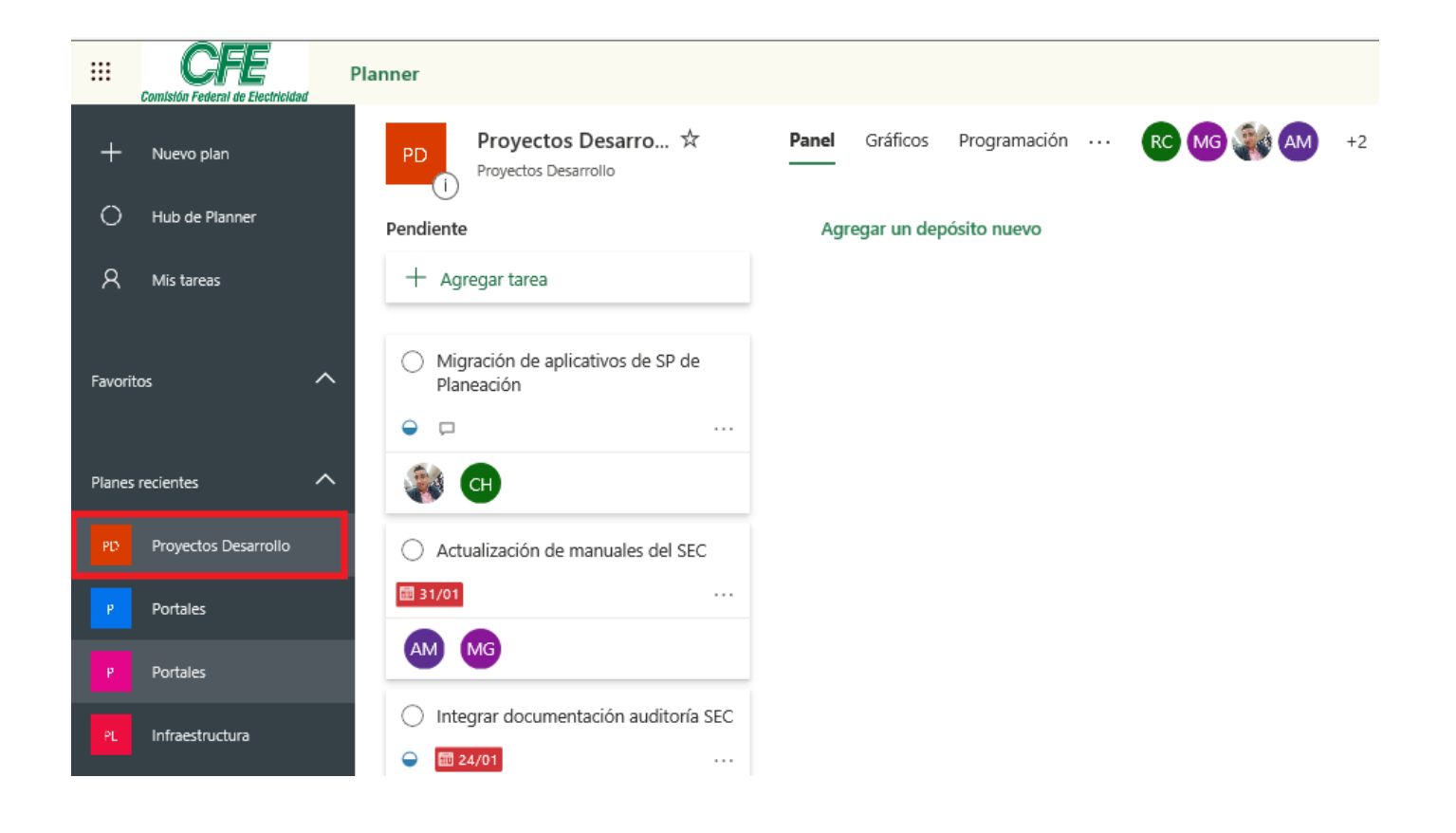

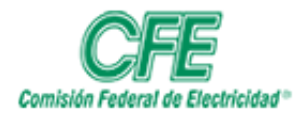

**COORDINACIÓN DE SERVICIOS TECNOLÓGICOS GERENCIA DE TECNOLOGÍAS DE INFORMACIÓN SUBGERENCIA DE INFORMÁTICA**

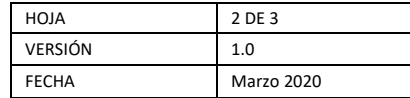

2. Dé clic en el **plan** deseado.

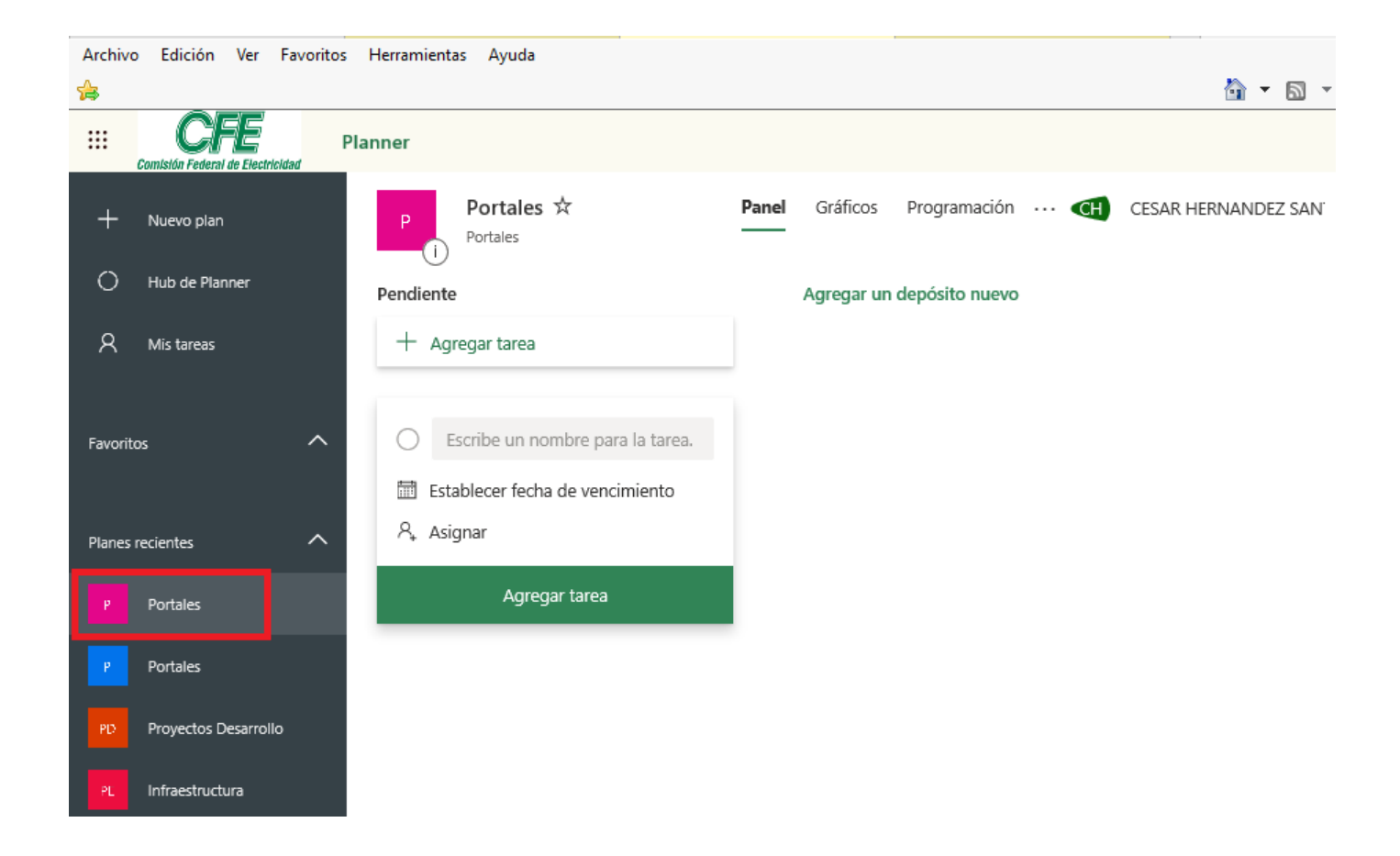

3. De clic en los **tres puntos**.

Donde podrás seleccionar **Archivos del plan**

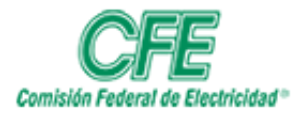

## **COORDINACIÓN DE SERVICIOS TECNOLÓGICOS GERENCIA DE TECNOLOGÍAS DE INFORMACIÓN SUBGERENCIA DE INFORMÁTICA**

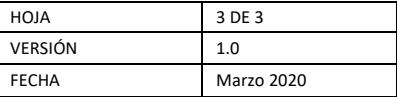

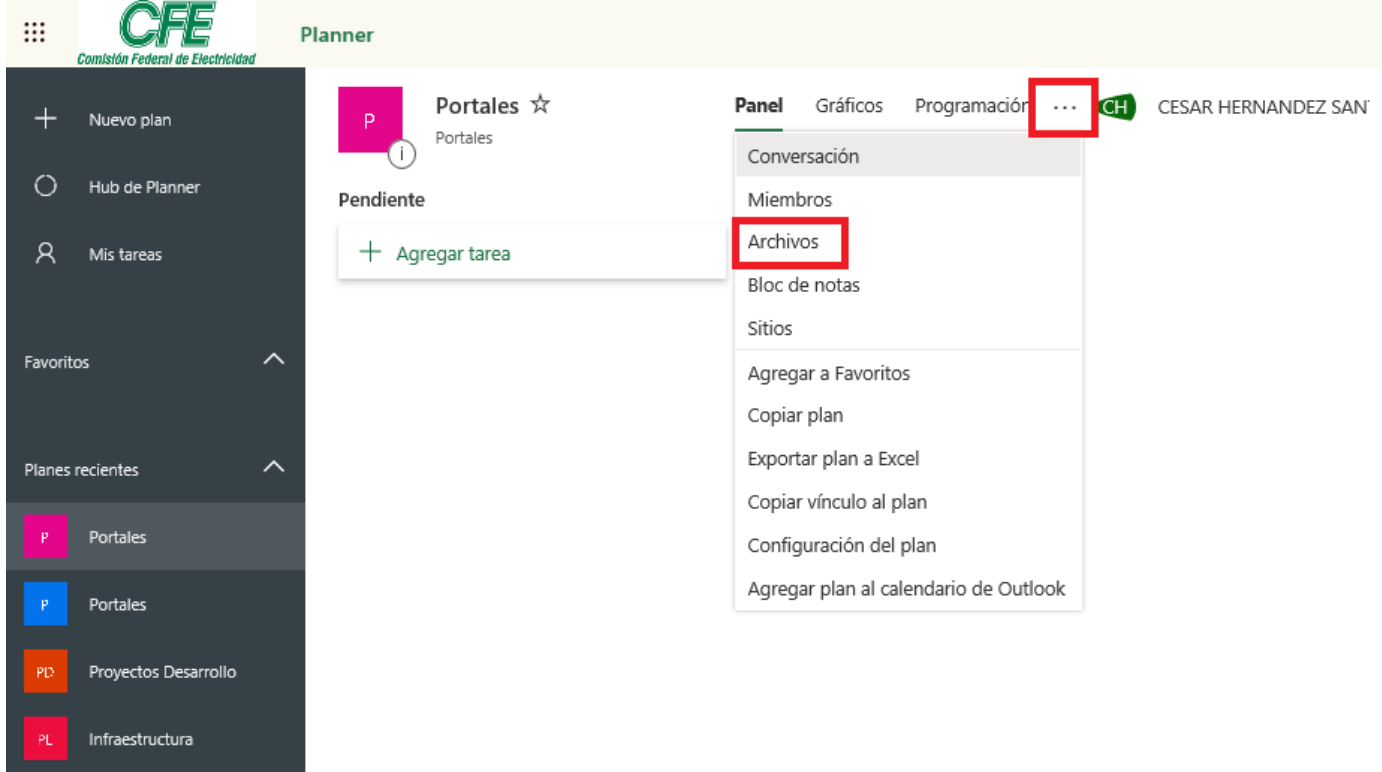

4. Te mostrara todos los archivos de ese plan.

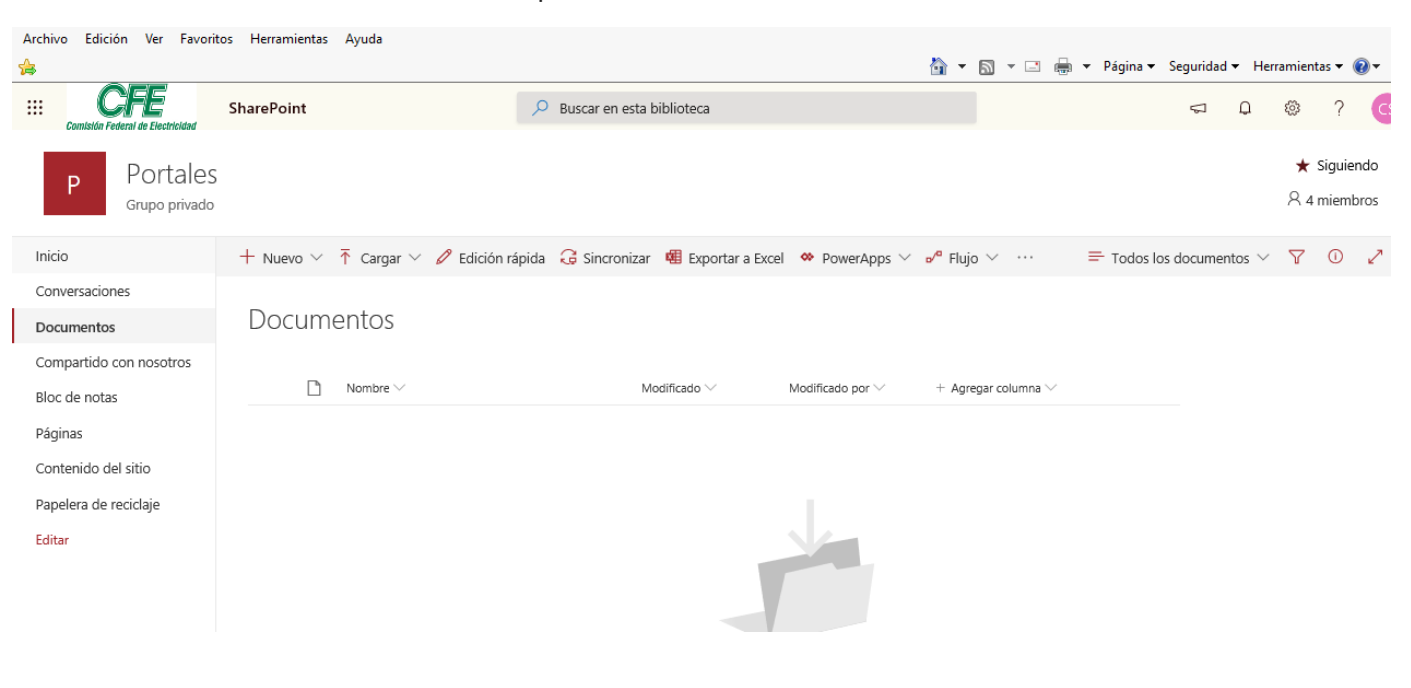